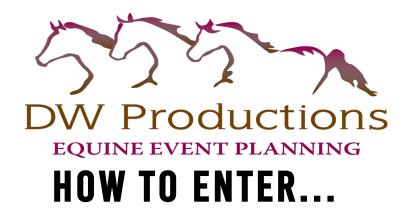

# Go To live.equiscribe.com

## **USING EQUISCRIBE**

Select Entrant or Payer for role and then

Click **Sign In**, if you showed at Champ Show in 2021 or MN Pinto. Use the same email & password you used to sign up for Champ Show in 2021 or for MN Pinto.

Click **Sign Up**, If you have never used Equiscribe for any previous shows.

If you are unable to remember your password, use the **Forgot password?** link to reset it using your email address.

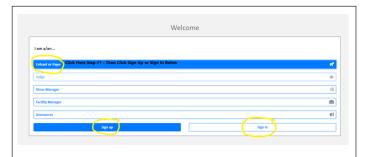

| Equisco<br>Sign                 | ibe             |
|---------------------------------|-----------------|
| Sign                            | in              |
| Email address                   |                 |
| matthew.saterbak@equiscribe.com |                 |
| Password                        | Forgot password |
|                                 |                 |
| Role: Entrant or Payer          | change role     |
| Sign in                         | n               |
| New to Equiscribe? C            | reate account   |
|                                 |                 |

From your account home screen, you can view the people and horses attached to your account. You can add horses & people at any time.

|                  | Equíschíbe |   |
|------------------|------------|---|
|                  | My account |   |
|                  |            |   |
| My People        |            |   |
| My Horses        |            |   |
| My Horse Shows   |            |   |
| My Account       |            |   |
| Show Information |            |   |
|                  |            | ] |
|                  |            |   |

Selecting **My People** from the home screen allows you to see and edit the people attached to your account. To edit click the pencil. To delete a person click the red x. To add new click New at the bottom.

Selecting **My Horses** from the home screen allows you to see and edit the horses attached to your account.

Every horse must have a current **Coggins** on File and Must be submitted to DW Productions to be verified before you can enter any classes. You must click request review. You can reserve stalls/electrical/shavings without your horse being verified.

#### **ENTERING CLASSES**

Select My Horse Shows from the home screen (home screen can be accessed using the **#** button in the upper left corner of the screen)

Click the right-arrow button on the right side of the screen in the DW PRODUCTIONS show row that you want to enter.

This is your home screen. From it, you will enter classes and purchase stalling and RV spots. You can also view your show invoice and see placings as the horse show progresses.

If you do not have a credit card on file, the **Entries** button will be disabled. Clicking the Entries button will present a link to add your credit card.

Equiscribe Live Entry uses Stripe to handle all credit card storage and processing. Equiscribe LLC does not store your credit card information, instead using Stripe's methods to store and reference the payment method you add through the Live Entry interface. For more information regarding Stripe's privacy and security features, please see: https://stripe.com/privacy

You may add or change your credit card at any time from the Home screen using the My Account button.

Select Add Payment Method to enter your credit card information. Once payment information is entered, the Entries button from your home screen will be enabled.

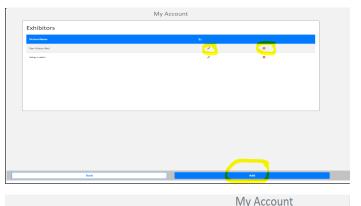

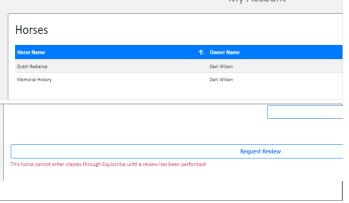

|                                             | Shows      |                |         |
|---------------------------------------------|------------|----------------|---------|
| Choose a horse show                         |            |                |         |
| Show 20 © entries                           |            |                | Search: |
| Show Name                                   |            |                |         |
| Pleasure Pre-Season Show Simons April 23-24 | 04/23/2022 | DW Productions | 0       |

|                                             | Shows |
|---------------------------------------------|-------|
| Pleasure Pre-Season Show Simons April 23-24 |       |
| DW Productions                              |       |
| Starts in 36 Days                           |       |
| Entries                                     |       |
| Live Invoice                                |       |
| Purchases (Stalls/Shavings/RV)              |       |
| Placings                                    |       |
|                                             |       |

|                                                                                    | Shows                                                             |
|------------------------------------------------------------------------------------|-------------------------------------------------------------------|
| Please enter payment information in My Account before ad                           | ding entries or purchases                                         |
| Pleasure Pre-Season Show Simons April 23-24<br>DW Productions<br>Starts in 36 Days |                                                                   |
| Entries                                                                            |                                                                   |
|                                                                                    | Equiscribe                                                        |
|                                                                                    | Payment Method                                                    |
| Equiscribe                                                                         |                                                                   |
| My Information                                                                     | Payment details                                                   |
| Payment Information                                                                | Link your card to your account                                    |
| Add Payment Method Change Password                                                 | Your card details are protected using PCI DSS security standards. |
| Back                                                                               | Powered by stripe Privacy                                         |
|                                                                                    |                                                                   |
|                                                                                    | Go Back                                                           |

#### ADDING ENTRIES FOR A DW PRODUCTIONS SHOW

Select Entries & then Add/Edit on the bottom right

Select the Exhibitor/Horse combination you wish to enter. Both the *Exhibitor* and *Horse fields* are multi-selects.

This is also the screen on which you will select your back number for this show. Your back number is tied to your horse only, so only a single back number is needed for a horse being exhibited by multiple riders. I have back numbers 1-500 available, if you have your own number you can use it but I will not have a copy for you.

To select a back number, type an integer into the back number box and wait for the system to respond with its availability. A green check mark means it is available. A red x means it has already been taken or is outside of the acceptable range of values. If the number you have entered is unavailable, you will not be able to save your entries until you have entered a number that is available.

Select the checkbox near each class you wish to enter and select Save. If there are no errors, this will return you to the previous screen which displays all the classes for which you are currently entered.

You may scratch classes at any time by selecting the red X button in that class's row or by choosing Add/Edit, selecting the Exhibitor/Horse combination outlined above, unchecking that class and selecting Save.

Pleasure Pre-Season Show Simons April 23-24 DW Productions Starts in 35 Days

Intries

Add / Edit

Terms | Privacy | Security | Contact

|                                       | My Account |
|---------------------------------------|------------|
| Add Entries                           |            |
| Exhibitor *                           |            |
| Grayson Saterbak                      |            |
| Horse *                               |            |
| Vinny                                 |            |
| Needs Review. Please request one here |            |
| Back Number *                         |            |
|                                       |            |

| ow 10 c | entries       |                   |                                   | Search: |
|---------|---------------|-------------------|-----------------------------------|---------|
|         | 1) Horse Name | 1↓ Exhibitor Name | 1↓ Class                          |         |
| 1.0     | Vinny         | Grayson Saterbak  | ABO Pony Halter 56"               |         |
| 81.0    | Vinny         | Grayson Saterbak  | ABO W/T Jr. English Equitation    |         |
| 33.0    | Vinny         | Grayson Saterbak  | ABO Pony Hunt Seat Equitation     |         |
| 84.0    | Vinny         | Grayson Saterbak  | WSCA Op 13/U Hunt Seat Equitation |         |
| 19.0    | Vinny         | Grayson Saterbak  | WSCA Op All Age Driving           |         |
| 42.0    | Vinny         | Grayson Saterbak  | WSCA Op All Age Non Stock Type W  |         |
| 13.0    | Vinny         | Grayson Saterbak  | ABO Pony Western Pleasure 56"     |         |

### **PURCHASING STALLS & ELECTRICAL SPOTS**

From the home screen, choose **Purchases (Stalls/Shavings/RV)** Stalls/Shavings/RV all include the 3% credit card processing fee. Your office fee & class fees will be billed after the show is complete. You can come pay with Cash, Paypal, or Venmo during the show, if you do not want your CC charged for office & class fees.

0

Use the 🕒 icon to add an item to your cart

Select the item and quantity to be purchased.

| Pleasure Pre-Season Show Simons April 23-24 |
|---------------------------------------------|
| DW Productions                              |
| Starts in 35 Days                           |
|                                             |
| Entries                                     |
| Live Invoice                                |
| Live invoice                                |
| Purchases (Stalls/Shavings/RV)              |
|                                             |

| Pleasure Pre-Season Show Simons | April 25-24 |      |      |
|---------------------------------|-------------|------|------|
| Paid                            |             |      |      |
| Description                     | Amount      | Mult | Tol  |
| Horse Stall                     | \$65.00     | 4    | \$2  |
| Tack Stall                      | \$65.00     | 1    | \$61 |
| Shavings                        | \$8.00      | 16   | 51:  |
| Electrical                      | \$60.00     | 1    | 560  |
| In Cart                         |             |      |      |
| Description                     | Amount      | Mult |      |
| No data available in table      |             |      |      |
| 0                               |             |      |      |

| Add Purchase Item Horse Stall Cost Each \$ 65.00 Item Count 1 Notes Please stall with Monica Anderson Group.] |                                          | Add Purchase |
|----------------------------------------------------------------------------------------------------|------------------------------------------|--------------|
| Horse Stall           Cost Each           \$ 65.00           Item Count           1           Notes           | Add Purchase                             |              |
| Cost Each<br>\$ 65.00<br>Item Count<br>1<br>Notes                                                             | ltem                                     |              |
| \$ 65.00<br>Item Count<br>1<br>Notes                                                                          | Horse Stall                              |              |
| Item Count 1 Notes                                                                                            | Cost Each                                |              |
| 1<br>Notes                                                                                                    | \$ 65.00                                 |              |
| Notes                                                                                                    | Item Count                               |              |
|                                                                                                    | 1                                        |              |
| Please stall with Monica Anderson Group.                                                                      | Notes                                    |              |
|                                                                                                    | Please stall with Monica Anderson Group. |              |

**REMINDER:** If stalling with a group of 8 or more, make sure that everyone references the same group name in the notes section. Purchase your stalls & then email Dani to request the group stall reservation template dwproductionsllc@gmail.com.

Add notes for Dani to use when assigning stalling and electrical hookups.

Once your cart is populated, use the **Checkout** button to complete your purchase. You may use the trash icon on the right of the row to remove any items before completing your purchase.

 Pleasure Pre-Season Show Simons April 23-24

 Faid
 Non-Spinon
 Answert
 Mult
 Total
 Pre-season

 Treas fail
 563 0
 4
 2210
 Answert

 Treas fail
 563 0
 4
 526 0
 Answert

 Paulog
 56.00
 15
 5333
 Revined

 Diartiget
 56.00
 1
 56
 56

 In Cart
 Note
 Total
 Second

 Prestrait
 563 0
 1
 56
 56

You will have an opportunity to review your cart before completing your purchase with the credit card you have previously entered.

|                                | Pur                         | chases      |        |         |       |
|--------------------------------|-----------------------------|-------------|--------|---------|-------|
| Pleasure Pre-Season Show Simor | s April 23-24               |             |        |         |       |
| Paid                           |                             |             |        |         |       |
| Description                    |                             |             |        |         |       |
| Horze Stall                    | \$65.00                     |             | 4      |         | \$260 |
| Tack Stall                     | Checkout                    |             |        | ×       | 565   |
| Shavings                       | checkout                    |             |        |         | \$128 |
| Electrical                     | Horse Stall                 |             | \$65   |         | 560   |
| In Cart                        | The second                  |             |        |         |       |
| Description                    |                             | Total       | \$65   |         | Total |
| Horse Stall                    | Payment Method              |             |        |         | 565   |
|                                | Visa ending in 4242         |             |        | ~       |       |
| 0                              | The chang in 4242           |             |        |         |       |
|                                | Your card will be charged i | mmediately. |        |         |       |
|                                |                             |             |        |         |       |
|                                |                             |             | _      |         |       |
|                                |                             |             | Cancel | Pay Now |       |
|                                |                             |             |        |         |       |
|                                |                             |             |        |         |       |
|                                |                             |             |        |         |       |
|                                | Equischibe                  |             |        |         |       |
|                                | Equiseribe<br>My purchases  |             |        |         |       |
|                                |                             |             |        |         |       |
|                                | My purchases                |             |        |         |       |
|                                |                             |             |        |         |       |
|                                |                             |             |        |         |       |
| ayment complete                |                             |             |        |         |       |

Upon completion, record of your purchase will appear immediately. To view your receipt, select the receipt

# **CONTACT INFORMATION:**

item on the right side of the screen.

SHOW MANAGER Dani Wilson 507-450-4559 dwproductionsllc@gmail.com

#### **SHOW ENTRY FEES:**

SINGLE CLASS: \$5/DAY DOUBLE CLASS: \$10/DAY JACKPOT CLASS: \$10/DAY BARREL SIDEPOT: \$10/DAY OFFICE CHARGE: \$5 PER/DAY/HORSE RIDER \*3% Processing Fee added for all purchases made with a Credit Card.

## **IMPORTANT DATES:**

**PRE-ENTRIES DUE:** April 13, 2022

**ON-SITE ENTRIES ALLOWED:** Stall Fee Increases \$10/Stall